UCR

#### | Search Committee Chair's Associate: Review Application Pool (January 2024) |

Use these steps to review an application/recruitment as a Search Committee Chair, Chair's Associate or Affirmative Action Compliance Liaison (AACL). The Search Committee Chair's Associate can interview an applicant, determine if applicant meets requirements, compare applications, and add or view comments. Additional Recruitment job aids can be found in the [HRMS website.](https://hr.ucr.edu/about/us/human-resources-tools/human-resources-management-system)

#### **Navigation: R'Space > HRMS > Recruitment > Review Application Pools**

*\*Note: This module is accessible to individuals who have the appropriate HRMS Recruitment EACS roles.*

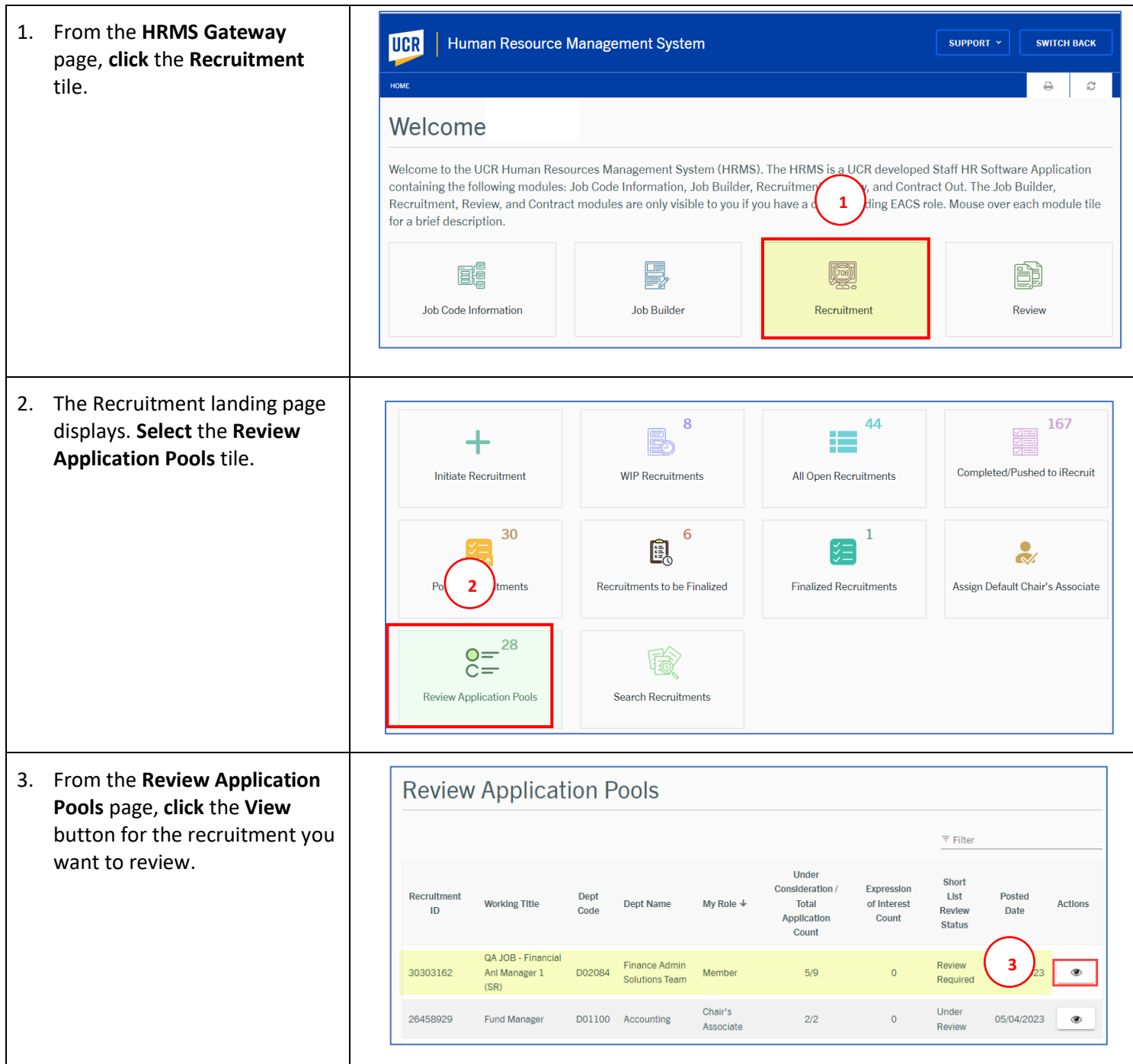

UCR

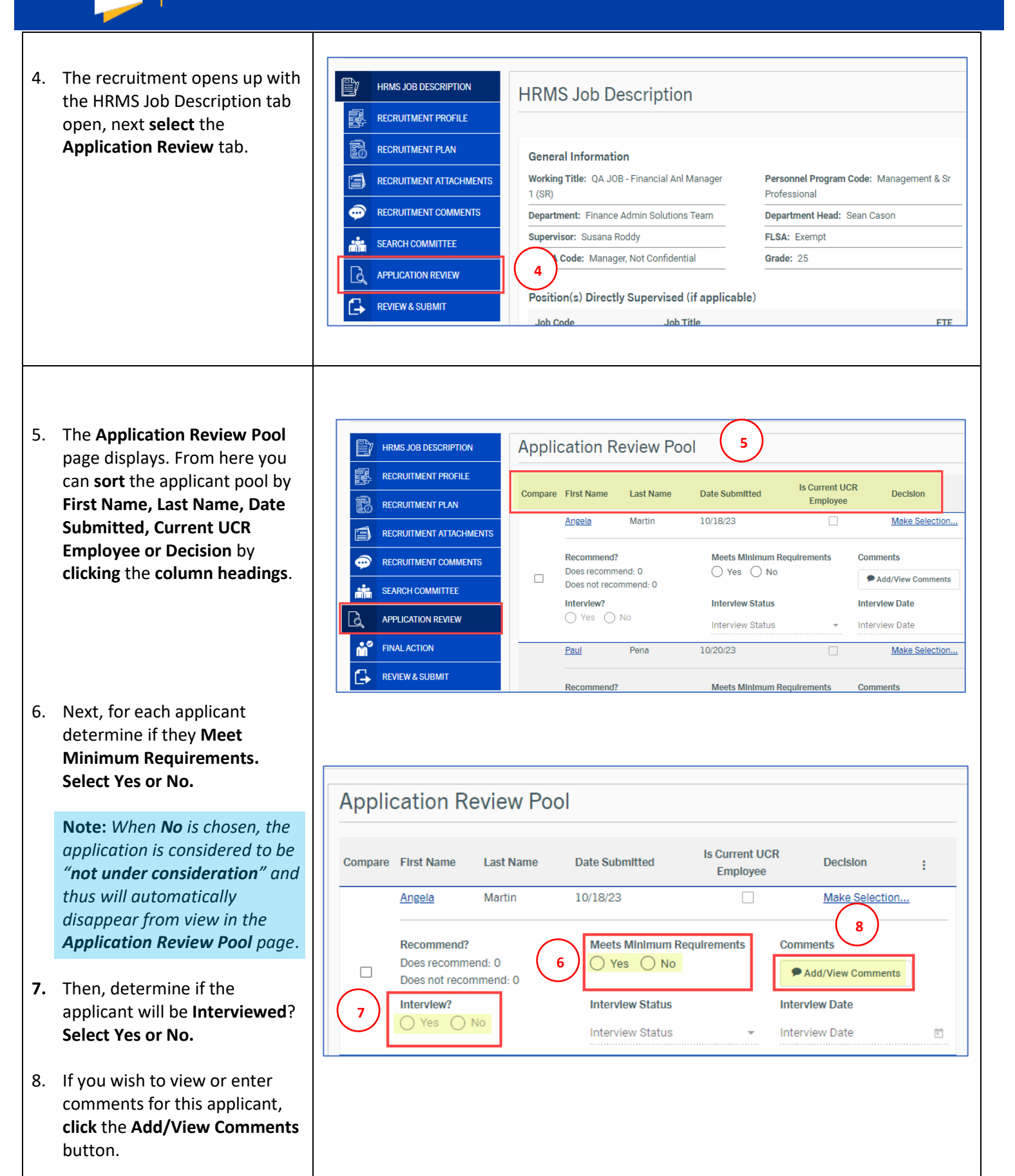

UCR

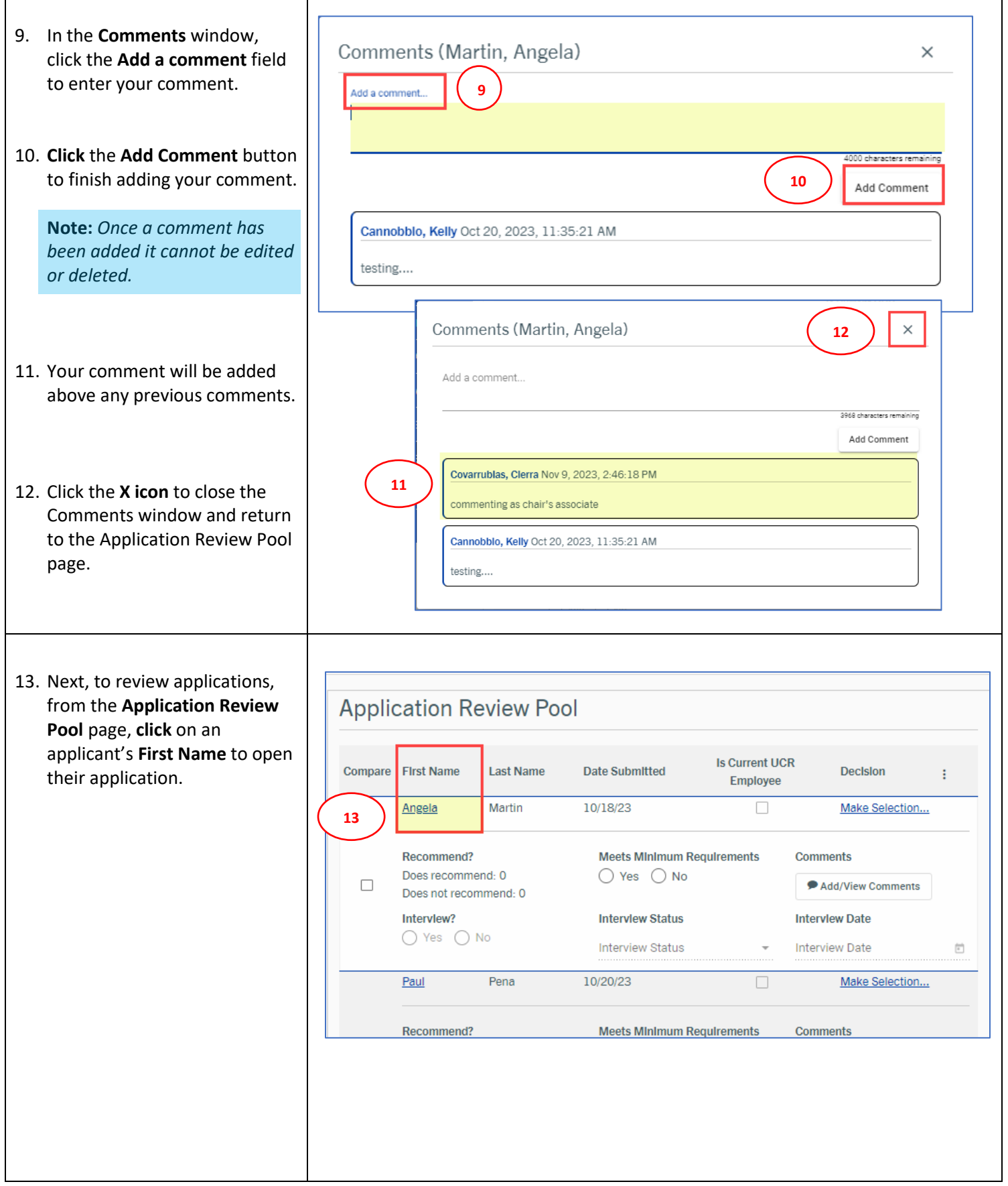

#### Recruitment Module

The **Review Applicant** page opens. **Scroll** down the page to review all the application details.

14. The options to "**Interview**", "**Meets Minimum Requirements"** and "**Add/View Comments"** are also available from this page.

UCR

- 15. *Optional*: **Click** the **Download Application Packet** button or the **Print icon**, to generate a PDF document of the candidate's application.
- 16. From the Documents section, click the **View Cover Letter** link to display the applicant's cover letter.
- 17. Click the **View Resume** link to display the applicant's resume.
- 18. If applicable, click the **Other Document** link to display additional documents.
- 19. Click the next **applicant's name** at the bottom of the page to **view** the next application or the **Close** button to return to the **Application Review Pool** page.

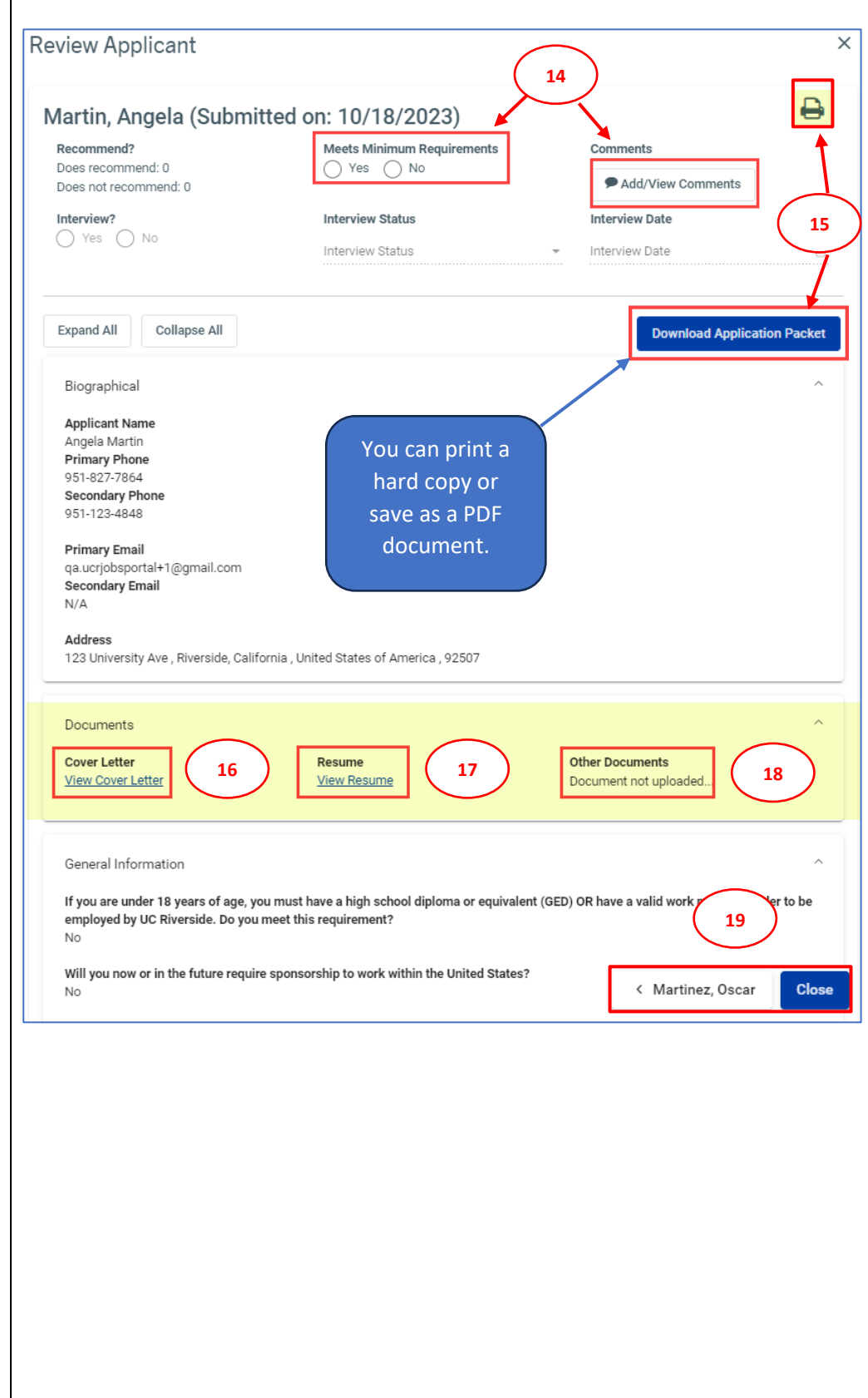

20. From the **Application Review** 

**UCR** 

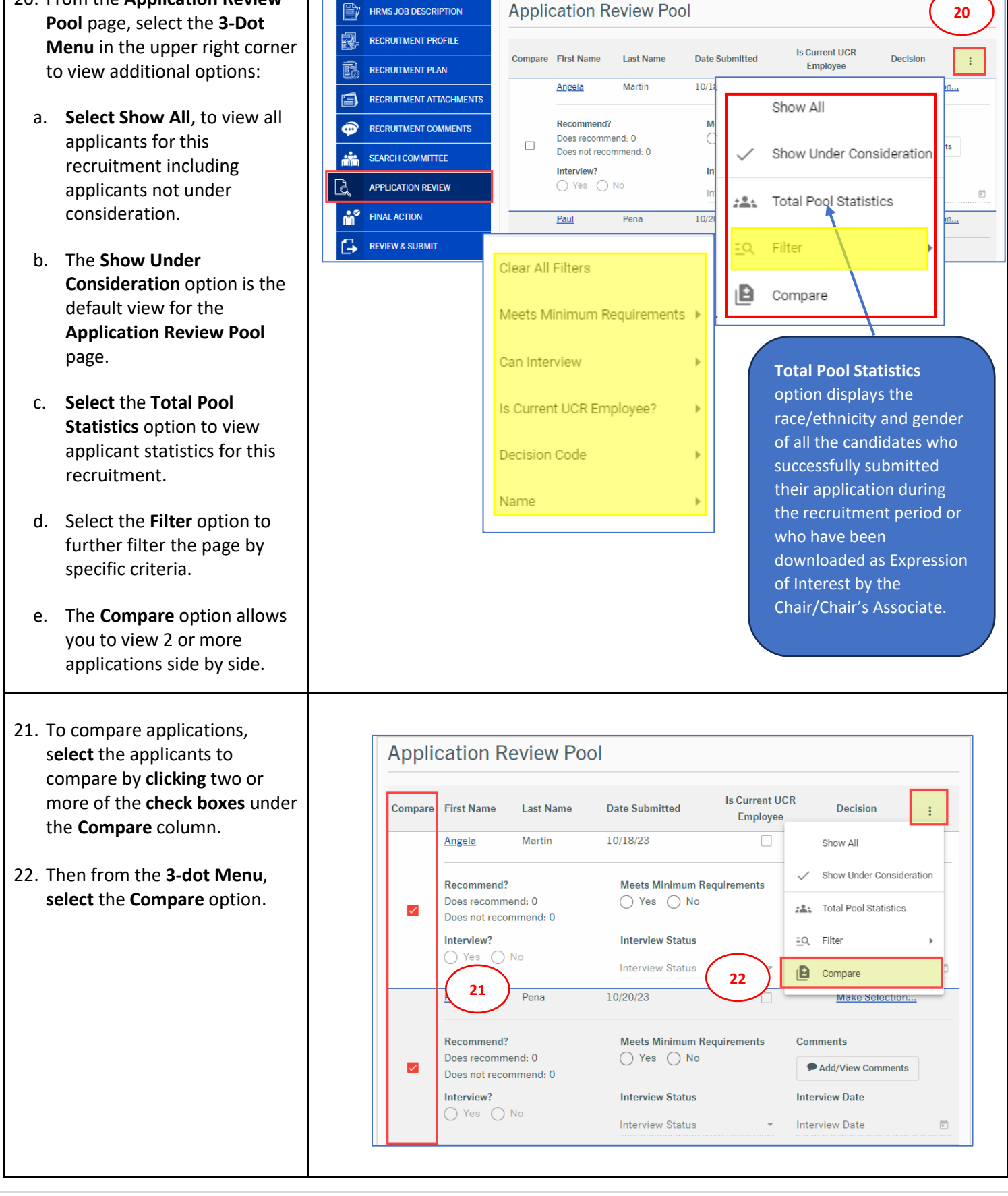

**UCR** 

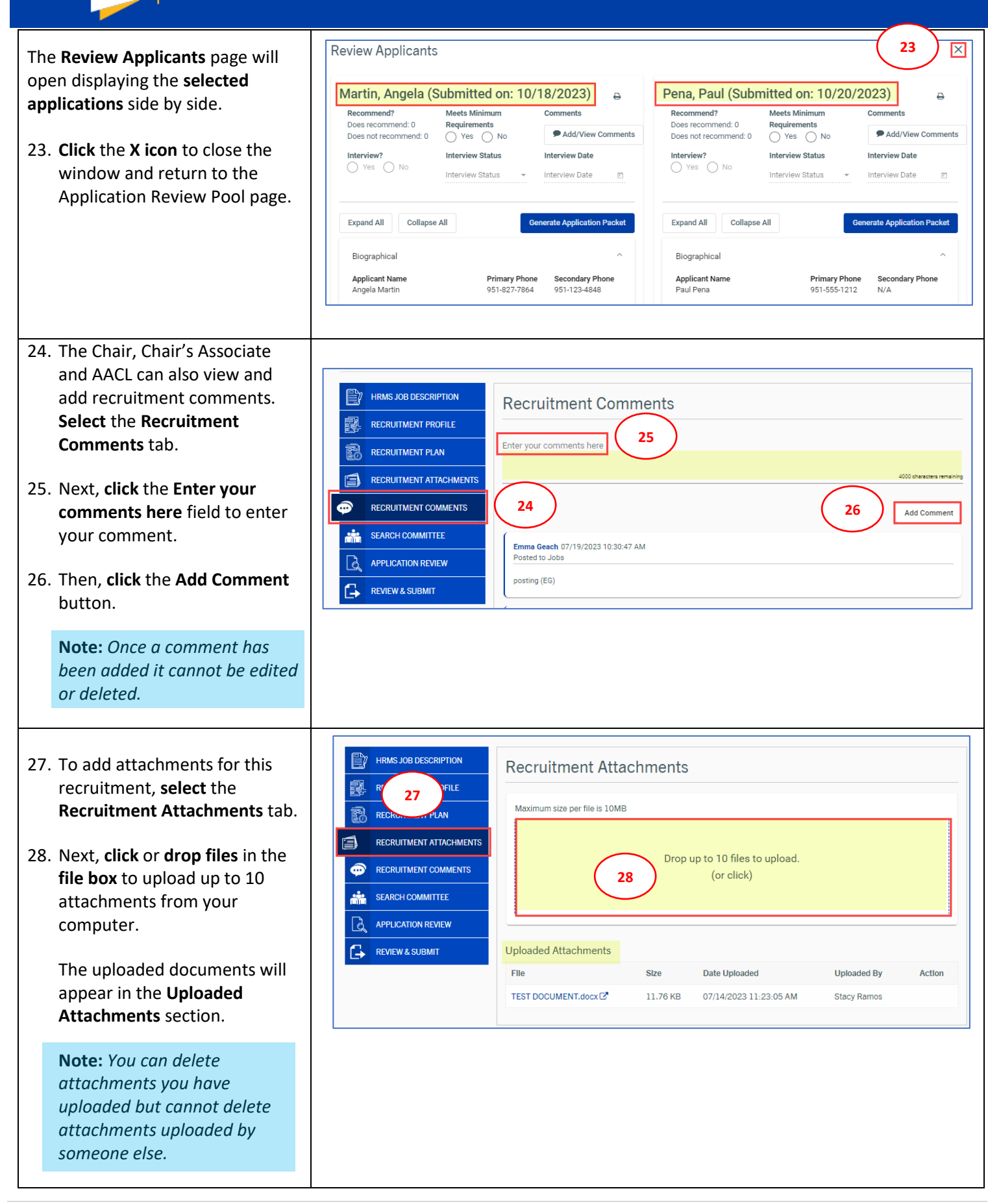

UCR

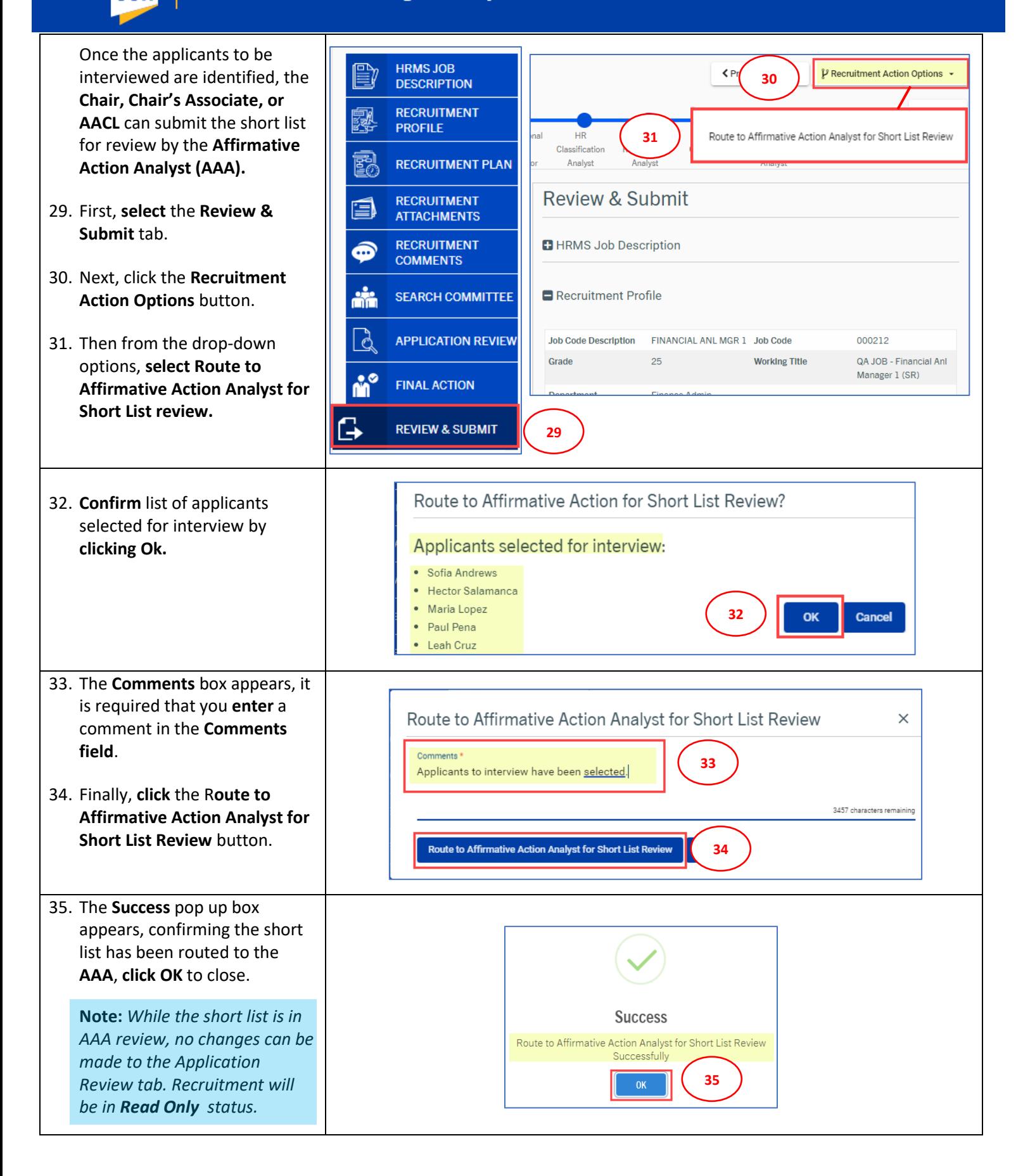